Tallinna Ülikool Informaatika Instituut

Sisuhaldustarkvarade Drupal ja Joomla! funktsionaalsuse võrdlus Seminaritöö

> Autor: Indrek Ruubel Juhendaja: Jaagup Kippar

Autor: ..................................................................................... " ........... " 2010 Juhendaja: ............................................................................... " ........... " 2010

Tallinn 2010

# **Sisukord**

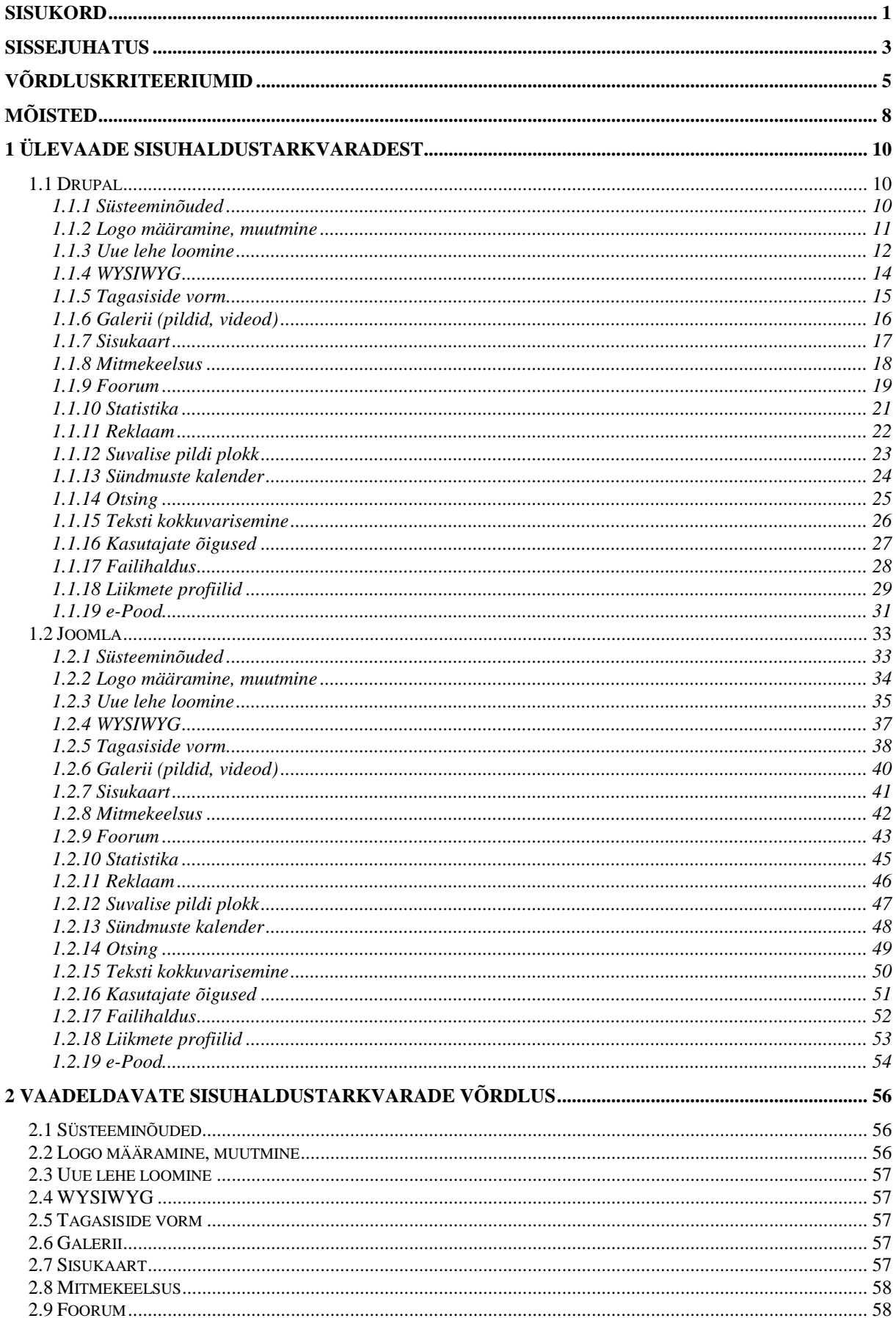

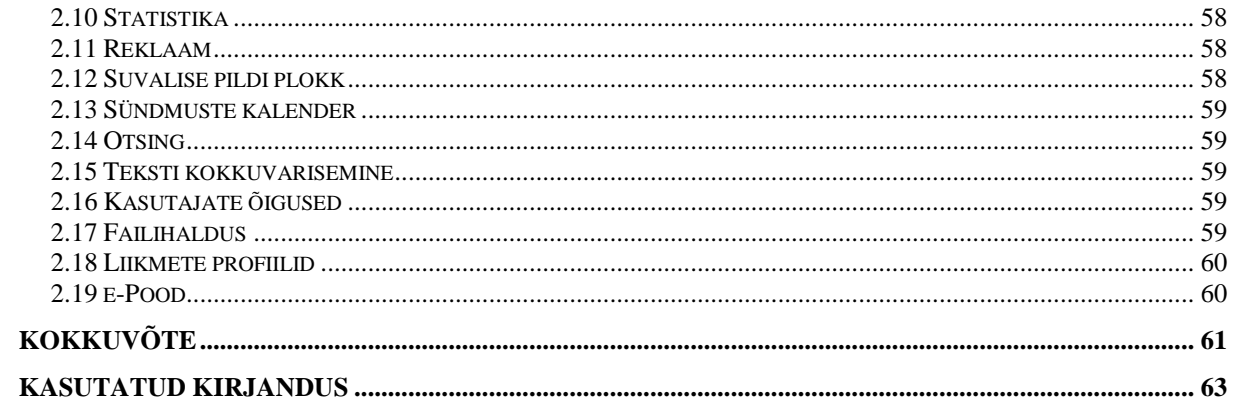

# **Sissejuhatus**

Käesoleva seminaritöö teemaks on sisuhaldustarkvarade Joomla ja Drupali funktsionaalsuse võrdlus.

Väikeettevõte soovib endale uut kodulehte luua. Autor pakkus välja, et kodulehe võib teha olemasolevale vabavaralisele sisuhaldustarkvarale. Autor tõi välja sisuhaldustarkvarad Joomla ja Drupal, sest CMS Usage Statistics (http://trends.builtwith.com/cms , 28 Sept 2010) andmeil on need kaks kõige laialdasemalt kasutatavaid vabavaralisi sisuhaldustarkvarasid.

Autor pani kokku võrdluskriteeriumid koos segarahvatantsurühma "Koidupuna" liikmega. Uurimustöö eesmärk on kriteeriumite põhjal võrrelda mõlema sisuhaldustarkvara suutlikust, omapärasid, võimalusi ja lõpuks selgitada tulemuste põhjal parim sisuhaldustarkvara, mis suudaks antud kriteeriume kõige paremini rahuldada. Selle töö tulemuse põhjal valmistab autor segatantsurühma "Koidupuna" kodulehe. Samuti võivad seda tööd kasutada väikeettevõtted oma kodulehe valmistamisel. Töö keskendub tarkvarade funktsionaalsusele, mistõttu ei käsitleta kujundust. Autor toob küll välja mõne mooduli omadused kujunduses paigutamisel, aga ei süvene tehnilistesse küsimustesse.

Sisuhaldust võib defineerida, kui protsessi, mille käigus kogutakse, organiseeritakse, kategoriseeritakse ja struktrueeritakse igasugust tüüpi ja igasuguses formaadis informatsioonilist resurssi, mida oleks võimalik salvestada, välja otsida, publitseerida, uuendada ja uuesti kasutada ükskõik mis viisil. (Holly, Y.(2005).Content and workflow management for library Web sites: case studies. (p. 2)) Praegusel juhul rakendatakse sisuhaldust tarkvaralahendusena, mida realiseeritakse veebiserveris, millest ka nimetus sisuhaldustarkvara. Mõlemad süsteemid omavad vabavara litsentsi GNU GPL Version 2 ja nende kasutamine on tasuta (http://www.gnu.org/licenses/gpl-2.0.html, 22 Okt 2010).

Autor lahendab probleemi järgnevalt:

- Uurib välja kas olemasoleval baaspaketil on olemas funktsioon kriteeriumi rahuldamiseks.
- Kui baaspakett ei sisalda soovitud funktsiooni, otsib autor internetist mõlema sisuhaldustarkvara laienduste kodulehtedelt lisafunktsionaalsust andvaid mooduleid.
- Autor installeerib antud moodulid ja proovib neid kasutada oma kohalikus võrgus püstitatud mõlema sisuhaldustarkvaraga.

• Autor toob välja mõlema sisuhaldustarkvara puhul antud moodulite omapärad miinuste ja plussidena.

Autori hüpotees on:

• Joomla mõned moodulid on tasulised, aga Drupalil ei ole ühtki tasulist moodulit.

Katsed viiakse läbi Drupali 6.19 versioonil ja Joomla 1.5.20 versiooni baasil.

Autor on kasutanud välismaa kirjandust ja internetiallikaid.

On tehtud ka varasemaid uuringuid ja autor toob välja mõned neist:

- http://drupal.org/node/741366. Selle teose autor oli enne uurimustöö teostamist töötanud kaua aega Joomla sisuhaldustarkvaraga. Ja selles artiklis teeb ta samaaegselt samale kliendile mõlema sisuhaldustarkvaraga kodulehte ning dokumenteerib vahejuhtumid.
- http://www.alledia.com/blog/general-cms-issues/joomla-and-drupal-which-one-isright-for-you/. Selle teose autor toob välja mõlema sisuhaldustarkvara tulemused tabeli kujul. Samas praeguseks hetkeks on see info juba ammendunud, sest teose valmimise hetkest on mõlemal tarkvaral uuemaid versioone välja tulnud.

• http://drupal.org/node/109428. Siin puhul postitas inimene foorumisse teema, kus selgitas enda veebilehe vajadusi ja selle tõttu algas väga aktiivne diskussioon mõlema tarkvara üle.

# **Võrdluskriteeriumid**

#### **Süsteeminõuded**

Sisuhaldustarkvara püstitatakse serverisse, mis peab omama teatud omadusi, et antud sisuhaldustarkvara vajadusi rahuldada. Kui need omadused puuduvad või on puudulikud, võib veebileht ebaõnnestuda, kas siis kujunduse esitamisel, andmebaasiga ühenduse loomisel jne. Kui sellised vead esinevad, muutub see veebikeskkond väga kergesti rünnatavaks.

#### **Logo määramine, muutmine**

Ettevõtted, mittetulundusühingud omavad enamasti logo. Mis tõttu on väga oluline see, et kodulehel oleks logo esindatud.

#### **Uue lehe loomine**

Kodulehed sisaldavad erinevaid alamlehti ja neid on vaja eristada. Siin kohal uuritakse lehe loomise protsessi, lehe vormindamise protsessi ja kodulehel orienteerumiseks linkide loomist.

#### **WYSIWYG – Wordi kasutajaliides sisu sisestamisel.**

Kuna kodulehe sisu uuendavad, lisavad paljudel juhtudel inimesed, kes ei oma arvutiteaduste kraadi, siis on väga tähtis, et sisu sisestamine oleks nende jaoks võimalikult lihtne ja loogiline.

#### **Tagasiside vorm**

Mõnikord tekib kasutajatel lehel olles küsimusi mingite kindlate asjade kohta. Siis tekitatakse lehele kontaktivorm, mille kaudu saab lehe omanikele e-posti teel küsimusi saata.

#### **Galerii (pildid, videod)**

Erinevad pildid erinevatest sündmustest. Ja peab olema võimalus erinevate sündmuste pilte üksteisest eristada – tuleb luua albumeid.

#### **Sisukaart**

Lihtne lahendus inimestele, kes ei oska kodulehel orienteeruda või otsingut kasutada. Luuakse leht, kus kuvatakse terve lehe linkide kogu hierarhiliselt astendatult.

#### **Mitmekeelsus**

Eriti tähtis väikeettevõtetele. Klientuuri suurendamiseks peab koduleht olema mitmekeelne.

#### **Foorum**

Kodulehe sisesed arutlused erinevatel teemadel. Hea lahendus, sest nii on näha erinevate inimeste arvamused ühel lehel. Kokkuvõtlikum.

#### **Statistika**

Annab ülevaate lehe külastatavusest. Statistika põhjal viiakse täide vastavaid muudatusi, et külastatavust suurendada.

#### **Bannerid**

Reklaamilingid teiste ettevõtete/organisatsioonide kodulehtedele.

#### **Suvalise pildi plokk**

Läbivalt igal alamlehel kuvatav väike kast, mis näitab suvalisi pilte pildigaleriist ühekaupa. Mis ei tähenda, et galerii ei oleks kasutajatele kättesaadav, pigem suurendab galerii külastatavust.

#### **Sündmuste kalender**

Läbivalt igal lehel väike kalender käesolevale kuule, kus on sündmusi sisaldavad päevad silmaga nähtavalt eristatud. Kui kasutaja vajutab päevale, kus on sündmusi, kuvatakse need talle eraldi lehele.

#### **Otsing**

Kasutajate infootsimise lihtsustamiseks.

#### **Teksti kokkuvarisemine**

Liiga palju teksti ühel lehel peletab kasutajad eemale, selle mooduliga on võimalik mitte tähtsat infot peita. Aga jätab alati võimaluse lisainfot ka lugeda.

#### **Kasutajate õigused**

Erinevad kasutajad lehel omavad erinevaid õigusi. Kuna inimesed on kõik erinevad ja nende kavatsused pole teada, on vaja turvalisuse mõttes tekitada õigused. Inimesed, kes on rohkem organisatsiooniga seotud saavad rohkem õigusi ja kes vähem seotud, saavad vähem õigusi.

### **Failihaldus**

Koidupuna soovis, et neil oleks siseveebis võimalik faile üles laadida ja alla laadida.

### **Liikmete profiilid**

Igale kasutajale tekitatakse detailsema infoga profiil.

### **e-Pood**

See on tähtis just väikeettevõtete puhul. Lehel peab saama oma tooteid/teenuseid reklaamida, müüa, tellimusi esitada.

## **Mõisted**

Siin peatükis lepib autor lugejaga kokku põhimõisted, mida oma töös kasutab.

Joomla – Kuna Joomla ametlik kirjapilt näeb välja "Joomla!", siis autor kasutab siin töös kirjapilti, kus hüüumärk puudub, et mitte segadust tekitada. Välja arvatud tiitellehel. **Baaspakett** – Internetist alla laetav lõplik ametlik versioon antud sisuhaldustarkvarast, mida saab veebiserverisse paigaldada. Tal on olemas põhimoodulid, aga ei pruugi sisaldada lisamooduleid.

**Moodul** – Lisafunktsionaalsust andev veebilehe komponent, mis on siis kas sisuhaldustarkvarasse sisse juba ehitatud või tuleb ta mujalt alla laadida ja olemasolevale keskkonnale lisada. Drupali keskkkonnas on ainult moodulid, aga Joomlas nimetatakse neid teistmoodi : Moodulid, Komponendid ja pluginad. Kuna nad täidavad üldistavalt sama eesmärki, mis Drupalis moodulid, käsitleme siin töös neid ka moodulitena.

**Kujundus** – Eraldiseisev osa sisuhaldustarkvarast, mis ei hõlma informatsioonilise resurssi töötlemist. Antud osa sisaldab ainult informatsiooni lehe väljanägemise kohta – pildifailid ja mõõtude failid. Tüüpilised kujunduse failivormingud : .css (Cascading style sheets), .js (Javascript), .php (PHP: Hypertext Preprocessor), .html (HyperText Markup Language), .tpl (Template), .jpg (Pildifail), .gif (Pildifail), .png (Pildifail).

**Front-end –** Joomlal sisseloginud kasutajate keskkond, kus toimub inimkeeles arusaadava informatsiooni sisestamine. Drupalil puuduvad front-end ja back-end keskkonnad.

**Back-end** – Joomlal eelkõige lehe administraatori jaoks, seal toimub moodulite lisamine/eemaldamine/muutmine, kujunduste lisamine/vahetamine/kustutamine. Lehekülje tehnilise toimimise tagamine.

**Sisu** – Ingliskeeles "content". Ehk inimkeelne informatsiooniline resurss, mille loovad tavainimesed. Drupalis edastatakse sisu algselt "Page" (lehekülg) ja "Story" (jutt) tüüpidena. Joomlas edastatakse sisu "Article" (artikkel) tüübina.

**WYSIWYG** – Inglise keeles pikalt "What you see is what you get", ehk eesti keelde tõlgituna "Mida näed, seda saad". Tegemist on sisu sisestamisel vajaliku, Microsoft Word eeskujul, vormindamise paneeliga. Sisaldab erinevaid nuppe, millega on hea kerge oma lehe sisu vormindada.

**Menüü** – Veebilehel asuv osa, mis sisaldab erinevaid linke veebilehel navigeerimiseks.

**Sõlm-aadress (node)** – Erinevate sisu lehekülgede alamaadressid masinkeeles. Näiteks www.domeen.ee/node/34534.

# **1 Ülevaade sisuhaldustarkvaradest**

## **1.1 Drupal**

## **1.1.1 Süsteeminõuded**

Järgnevalt nimetab autor vajalikud süsteeminõuded sisuhaldustarkvarale Drupal.

#### **Veebiserver:**

Tegemist on tarkvaraga, mis serveerib veebisisu kliendi brauseri aknasse. Selleks kasutab ta HTTP (HyperText Transfer Protocol) protokolli. Drupali puhul saab selleks kasutada kahte tarkvara.

- Apache (Soovituslik).
- Microsoft IIS

#### **Andmebaas:**

Tarkvara, mis talletab endas andmeid, mida veebileht kasutab. Neid andmeid saab juurde lisada, kustutada ja muuta. Tavaliselt talletatakse kasutajanimesid, paroole.

- MySQL
- PostgreSQL
- SQLite 3.x (alates Drupal 7'st)

Kusjuures MySQL andmebaas, millega ühendatakse, peab lubama MySQL Improved PHP päringuid. Sest alates Drupali versioon 6'st ei toetata enam tavalist MySQL PHP päringut.

#### **PHP:**

Tegemist on tarkvaraga, mis serveerib veebisisu kliendi brauseri aknasse. Aga siin juhul on veebisisu programmeeritud PHP programmeerimiskeeles, sarnane HTTP keelele, aga rohkemate võimalustega.

- PHP 5.2.x (Soovituslik)
- PHP versioon alates 4.4.0

http://drupal.org/requirements

## **1.1.2 Logo määramine, muutmine**

Logo vahetus on Drupali puhul võibolla mõne jaoks liiga ära peidetud, sest kui autor esimest korda lehe käivitas enda brauseril, ei suutnud ta kuidagi leida kohta, kus toimub logo vahetamine. Tuleb sisse logida "admin" kasutajaga, silme ees avaneb terve suur linkide kogu. Sealt peab navigeerima lingile "Themes", edasi peab vajutama praegu kasutusel oleva kujunduse taga olevale nupule "configure" ja nüüd on alles võimalik näha nupukest "upload logo image". Autor valis meelega logo failiks pildi, mis oli suurusega 1680x1050 pikslit. Tulemus oli ootamatu – Drupal ei visanud veateadet, et logo fail on liiga suur, ka ei teinud ta seda väiksemaks. Terve lehekülje kujundus oli paigast ära ja ülisuure resolutsiooniga pilt kattis enamuse brauseri lehevaatest. Samuti on igal eraldiseisval kujundusel oma logo määratud või pole üldse määratud.

#### Miinused:

- Keeruline leida kohta, kust logo vahetada.
- Logo failile ei ole mingisuguseid piiranguid resolutsiooni suhtes.
- Logo faili resolutsiooni ei tehta automaatselt väiksemaks.

- Logo on võimalik vahetada lihtsa kasutajaliidesega.
- Logo resolutsioonil pole piire, mis võib mõnes situatsioonis isegi plussiks osutuda.

#### **1.1.3 Uue lehe loomine**

Autor üritab luua lehekülge ja sellele lingi tekitada pealehele.

Administratsiooni paneelis on link "Create content" (Loo sisu), sellele vajutades saab teada, et on võimalik luua kahte tüüpi "content"-i (sisu). Üks on "Page" ja teine "Story".

"Page" võimaldab luua lehe, milles olev informatsioon peaaegu kunagi ei muutu (see ei välista sisu muutmist).

"Story" võimaldab luua blogi tüüpi informeerivaid postitusi. Neid saab kommenteerida. Kui "Blog" moodul käivitada, saab ka blogi postitusi sisestada. Autor tahab luua lehe, mida ta ei soovi muuta ja seda ei saa kommenteerida, ehk siis "Page".

Kui navigeerida "Create content" -> "Page", siis saab peagi teada, et lehekülje sisu sisestamisel peab tundma mingil määral HTML keelt. Kui administraator soovib luua sisurikka lehe. Puudub WYSIWYG moodul.

Lehelkülje sisestamisel on võimalik kasutada kõikvõimalikke HTML keele omadusi. Autor lõi testimiseks vormi, millega on võimalik sisestada ühte sisestuskasti eesnimi ja teise perekonnanimi:

<form>

First name: <input type="text" name="firstname" /><br/> />

Last name: <input type="text" name="lastname" />

</form>

Tulemus oli täpselt see, mida see koodijupp tegema peaks. Sellisel juhul on võimalik igasugust lehe vormindamist teha – Erineva suurusega kirjad, nummerdamine, piltide kuvamine, youtube videode sisestamine jne. Nüüd üritab autor lisada esilehele lingi tema loodud leheküljele. Tegemist on väga keerulise protsessiga. Nimelt peab autor esiteks minema moodulite (Modules) lehele ja sealt aktiveerima järgmise mooduli : Path. See võimaldab lehekülgedele tekitada alamdomeenid, et hiljem nendele linkide kaudu viidata. Administer -> Modules -> Path (linnuke ette) ja vajutada "save configuration". Edasi navigeerida Administer -> Content -> edit. Nüüd on olemas selline säte nagu "URL path settings", sinna sisetada näiteks "leht1" ja vajutada "save". Nüüd on olemas kirje, millele link peab viitama. Edasi Administer -> Menus -> Primary links -> Add item. Path lahtrisse sisestada viide, ehk siis "leht1". Menu link title sisestada "Leht 1" – Mis selle lingi nimi on. Parent item – valime Navigation, seal on võimalik meie loodavat linki liigitada struktuuri puus õkskõik kuhu. Aga praegusel juhul on meie link nähtaval kohe peale salvestamist. Vajutada "save". Nüüd kui

vaadata vasakul olevat menüüd, võib seal näha "Leht 1" nimelist linki ja kui nüüd sellele vajutada, olemegi oma loodud lehel. Miinused:

- Puudub WYSIWYG moodul. Tavakasutaja, kes ei oska HTML keelt, jääb hätta, kui on soov luua meediumirikas ja vormindatud leht.
- HTML'i kuritarvitamine.
- Lingi loomine, mis viitaks loodud lehele on väga arusaamatu, nõuab põhjalikku uurimist.

- HMTL keele sisestamine avab palju võimalusi.
- Page, Story, Blog sisutüübid.

## **1.1.4 WYSIWYG**

Drupali baaspaketis see puudub, aga on võimalik juurde lisada moodul nimega "FCKeditor" (Joonis 1).

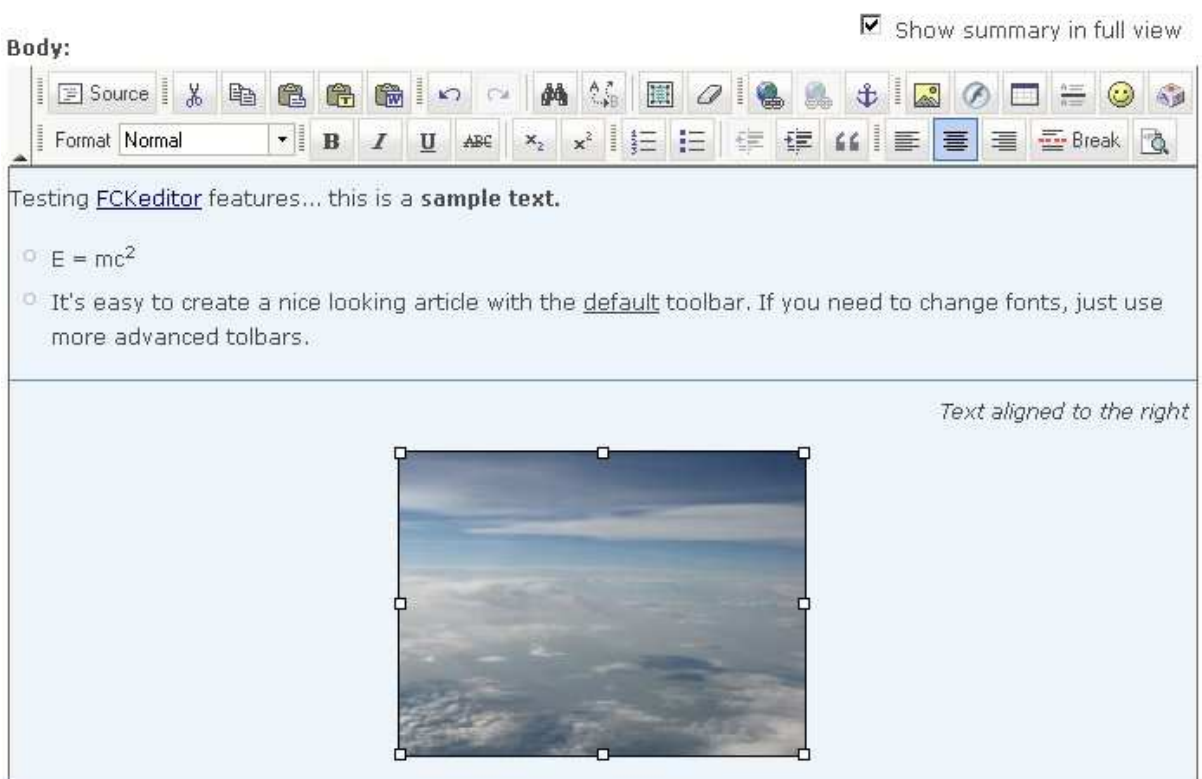

Switch to plain text editor.

The ID for excluding or including this element is page@node/add/page.edit-body.

Joonis 1 FCKEditor Drupali keskkonnas

#### Miinused:

• Ei ole kaasas baaspaketiga, peab eraldi lisama.

- Võimaldab ka tavakasutajalt rikka sisuga lehti luua.
- On võimalik vahetada HTML keele ja paneeli vahel.
- Kerge kasutada nii eksperdil, kui ka tavakasutajal.

## **1.1.5 Tagasiside vorm**

Moodulites on olemas vaikimisi mitte aktiveeritud Contact. Kui see aktiveerida, tekib Administratsiooni menüüsse juurde "Contact form", kust saab tagasiside vormi sätteid muuta. Et vorm töötaks, on vaja lisada vähemalt üks kategooria, nimelt on võimalik tekitada mitu kategooriat, kui külastajal peaks tekkima erinevate teemade kohta küsimusi. Samuti on võimalik igale kategooriale lisada erinevad kirjasaajad. Näiteks: Kui kasutajal on küsimus repertuaari kohta, valib ta "Repertuaari küsimused" kategooria ja kiri saadetakse näiteks repertuaar@domeen.ee, aga kui kasutaja tahab teada millal järgmine esinemine toimub, valib ta kategooria "Esinemised" ja kiri saadetakse hoopis esinemised@domeen.ee e-posti aadressile. Kirjasaajaid võib ka mitu olla.

Kui kategooria(d) on loodud, tuleb läbida taas lingi loomise protsess, mida käsitleti peatükis "Uue lehekülje loomine". Seekord on vormi viide juba seatud, mis on "contact". Et pääseda vormi juurde tuleb lihtsalt sisestada aadress www.domeen.ee/contact. Miinused:

• -

- Väga lihtne üles seada.
- Võimaluste rikas saab tekitada erinevaid kategooriaid, mille kohta võib külalistel küsimusi olla ja saab ka igale kategooriale määrata erinevad kirjasaajad.
- Kaasas baaspaketiga.

## **1.1.6 Galerii (pildid, videod)**

Piltide ja videode üleslaadimine ja seejärel nende albumites hoidmine/kuvamine, ei ole Drupali baaspaketiga kahjuks kaasas. Mis tähendab, et selleks tuleb alla laadida lisamooduleid ja pärast neid vastavalt seadistada. On olemas palju erinevaid võimalusi. Järgmisena on loendatud lingid, kus õpetatakse kuidas neid üles seada. Lingi järel on lühikirjeldus:

- http://www.drupalgardens.com/documentation/gallery Meedia galerii, millega on võimalik luua erinevaid albumeid, mis sisaldavad nii pilte, kui ka videosid. Mooduli miinuseks/plussiks võib kujuneda see, et videod peavad olema üleslaetud YouTube keskkonda. Samuti on moodul alles arendamisel.
- http://www.melendez-family.com/node/2763 Võimaldab video üleslaadimist lehele, aga video formaat peab olema .flv.
- http://mustardseedmedia.com/podcast/episode22 Videoõpetus, mis õpetab video galerii loomist.
- http://drupal.org/project/photos Saab edukalt albumeid luua, pilte neisse mitme kaupa üles lasta, aga ei saa videosid kuvada. Lahendab ka "suvalise pildi bloki" probleemi.

Üldiselt on väga tülikas oma videosid enda lehele üles laadida, sest sellisel juhul peab olema lehel ka Meediumi pleier, mis suudaks erinevaid failivorminguid mängida. Või konverteerida enda videovorming mingiks teiseks vorminguks. Kergem on YouTube lehele enda videod üles lasta, sest seal tehakse kõik konverteerimine ära ja võimaldatakse ka lihtne video linkimine enda lehele. Juhul, kui meediumi sisu on isiklik ja ei soovita avalikustada, võib YouTube lehel antud video ka privaatseks muuta.

Miinused:

- Ei ole baaspaketiga kaasas.
- Mitu võimalust lahendada probleemi, ei oska otsustada.
- Video enda serveris hoidmine ja mängimine väga puudulike võimalustega.
- YouTube kasutamisel videod ei asu enda lehel, vaid mujal serveris.

- Pildigaleriid on võimalik luua.
- YouTube keskkond konverteerib video ja annab ka meediumimängija kaasa.

## **1.1.7 Sisukaart**

Baaspaketis kaasas ei ole, aga lisamoodul on selle jaoks olemas. Lisamooduli nimi on "Site map". Alla laadida siit: http://drupal.org/project/site\_map. Seejärel tuleb alla laetud \*.zip vormingus fail lahti pakkida Drupali serverisse "modules" kausta. Ja nüüd Drupali veebilehel Moodulite halduses "Site map" aktiveerida (linnuke ette). Nüüd tuleb "Site map" tööle seada. Administratsiooni menüüs tekkis juurde link "Site map", sealt alt saab määrata meie sisukaardile vastava linkide puu, mida ta peab siukaardina näitama. Hetkel, meie lehekülje algstaadiumis, on selleks mõtekas panna "Navigation", sest siis näeb olemas olevat Administraatori linkide puud. Seejärel salvestada ja nüüd saab juba puud näha lehel www.domeen.ee/sitemap. Et esilehelt lingi kaudu sinna pääseda, peab uue lingi looma, mida käsitleti punktis "Uue lehekülje loomine".

#### Miinused:

- Ei sisaldu baaspaketis.
- Võhik ei pruugi mõista linkide puud.

Plussid:

• Järjestab nihutustega hierarhia.

### **1.1.8 Mitmekeelsus**

Ei sisaldu baaspaketis. Aga on olemas moodul nimega i18n. Antud mooduliga on võimalik tekitada läbivalt igale lehele väike keelevahetuse lingikogumik. See moodul võimaldab sisu tõlkimist. Õpetus ülesseadmise kohta asub siin: http://drupal.org/node/275705. Probleemiks kujuneb veel see, et kui lehe vaikivaks keeleks on alguses määratud ingliskeel ja hiljem tahetakse see eesti keeleks muuta, siis hakkab Drupali keskkond mõlemat keelt segamini ajama, mis väljendub selles, et keskkonnas esineb nii eestikeelseid tõlkeid, ku ika ingliskeelseid.

#### Miinused:

- Paigaldusprotsess ja seadistamine väga tülikas.
- Ei sisaldu baaspaketis.
- Lehe vaikiva keele muutmisel aetakse keeled segamini.

- Võimalik kõiki lehti mitmes keeles tõlkida.
- Keele vahetus väga lihtne.

## **1.1.9 Foorum**

Drupalil on olemas oma moodul Foorumi jaoks, nimega "Forum". Ta ei ole vaikimisi aktiveeritud, seega tuleb seda teha Moodulite haldamise lehelt. Kui see on tehtud, peab kasutaja navigeerima Adminstratsiooni menüüst "Forums" lingile. Foorumi struktuur on järgmine: on olemas konteiner, kuhu sisse mahutatakse ühte valdkonda sobituvad foorumid. Kasutaja peab kindlasti looma ühe konteineri ja sinna sisse kas ühe või rohkem kui ühe foorumi. Alles foorumi sees saab hakata teemasid postitama. Konteinereid võib olla mitu, foorumeid võib olla mitu, piiri pole (Joonis 2).

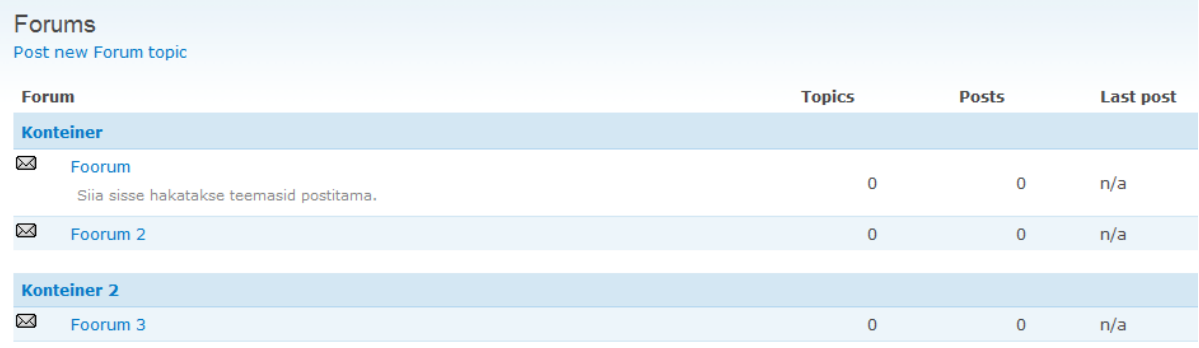

#### Joonis 2 Drupali foorum ilma lisadeta

Sisseehitatud foorum on väga lihtne ja omab kõige tähtsamaid komponente foorumi juures (Postitajate nimed, kuupäevad, postituste kustutamine, muutmine jne.) ja samti on ka võimalik oma postitust tänu WYSIWYG vormistada vastavalt soovile.

Võimalik on ka lisafunktsionaalsust lisada, laadides alla "Author\_pane" ja "Advanced Forum" lisamoodulid.

Foorumile pääseb aadressilt www.domeen.ee/forum. Pealehele võib lingi tekitada, mida käsitleti teemas "Uue lehekülje loomine".

Kui lisada veel lisamoodul nimega "Forum access", on võimalik määrata foorumitele õigusi, mis kasutajagrupid neid näevad ja mis mitte.

Miinused:

- Ei ole piisavalt põhjalik, nt. puudub tsiteerimise võimalus, samas "Advanced Forum" korvab selle puudujäägi.
- Et võimalusterohkem foorum saada, peab liiga palju mooduleid juurde lisama.
- Lisafunktsionaalsust ei ole baaspaketis.

Plussid:

• Kui kõik moodulid lisada, on tegemist vägagi mugava ja lihtsa foorumiga.

• Põhifunktsionaalsus baaskapetis.

## **1.1.10 Statistika**

Drupalil on olemas baaspaketis moodul nimega Statistics, mis on vaikimisi mitte aktiivne, aga kui aktiveerida, tekivad Administraatori menüüsse uued lingid nagu "Top pages", "Top visitors", "Recent hits". Lihtne statistika, samas on olemas ka lisamoodul Google Analyticsi toimimiseks. Selle saab alla laadida siit: http://drupal.org/project/google\_analytics. Miinused:

- Ärilise ettevõtte jaoks liiga puudulik statistika.
- Et põhjalik statistika saada, tuleb lisamoodul alla laadida. Google Analyticsil on selleks oma töötav moodul välja arendatud.
- Google analyticsi statistikat näeb ainult leheväliselt.

#### Plussid:

• Lihtinimese jaoks piisav statistika.

## **1.1.11 Reklaam**

Ei ole küll kaasas baaspaketis, aga on olemas selline lisamoodul nagu Advertisement. Antud moodul võimaldab tekitada erinevaid kategooriaid reklaamidele. Nt. "Enda reklaamid", "Teiste reklaamid". Moodul teeb ka statistikat reklaamidel klikkimse kohta. Alla laadida saab teda siit : http://drupal.org/project/ad.

Miinused:

- Raske aru saada kuidas töötab.
- Ei sisaldu baaspaketis.

Plussid:

• Võimalusterohke.

## **1.1.12 Suvalise pildi plokk**

Drupalil ei ole kaasas suvalise pildi näitamise moodulit, aga selleks on olemas lisamoodul nimega "Random images". Seda saab alla laadida siit:

http://drupal.org/project/random\_images. Samuti on seal lehel ka õpetus, kuidas antud moodul toimima saada. Autoril õnnestus moodul tööle saada, aga selleks tuli tekitada eraldi leht, kuhu pidi pildifailid ükshaaval üles laadima. Kui kasutaja tahaks suvalisi pilte enda galeriist seal näidata, võib see problemaatiliseks muutuda. See oleneb, millise lahenduse ta endale galerii toimimiseks valib. Selle mooduli puhul on vilets see, et suvalisi pilte võetakse ainult ühelt sõlm-aadressilt (node), aga galeriid tekitavad mitu sõlm-aadressi, mis tähendab et selle mooduli kasutamine teeb juurde lisatööd.

Probleemi lahendab hoopis http://drupal.org/project/photos moodul, mis on tegelikult fotogaleriide loomiseks, aga sisaldab ka suvalise pildi plokki, mida saab mugavalt ükskõik kuhu lehel asetada.

Miinused:

• Ei sisaldu baaspaketis.

• Pilte võetakse ainult ühelt sõlm-aadressilt (node), mis välistab galeriist piltide võtmise. Plussid:

- Moodulit on võimalik lehekujunduses igale poole mahutada.
- Photo Albums moodul töötab.

## **1.1.13 Sündmuste kalender**

Kalendrit baaspaketis kaasas ei ole. Aga on olemas lisamoodulid selle saavutamiseks. Moodulid, mis vaja alla laadida on järgmised: Calendar, CCK, Date, Views, jQuery UI, jQuery Update. Kusjuures Calendar moodul peab olema uusim versioon, mis selle seminaritöö ajal oli veel arendamisjärgus, sest muidu visatakse terve leht punaseid kirju täis ja kalender ei tööta. Kui kõik moodulid on lisatud, võib järgneva video abil oma kalendri püstitada:

http://www.youtube.com/watch?v=qO4TeEydtMs&p=70E82D831C83E67F&playnext=1&in  $dex=6$ 

Kalendri paigaldamine on pikk ja keeruline protsess, aga ta on seda vaeva väärt. Nimelt saab siis tekitada erinevatele kuupäevadele sündmusi. Igat sündmust on võimalik kirjeldada nagu omaette lehte, mida on võimalik vormistada, lisada pilte, videosid jne. Igale sündmusele tekitatakse eraldi sõlm-aadress.

Kalendri saab väiksena paigutada lehel, kuhu iganes soovi on. Kalender hakkab praegust kuupäeva näitama ja need kuupäevad, kuhu on sündmusi lisatud, on silmapaistvalt eristatud. Miinused:

- Paigaldamine võtab kaua aega.
- Kõik lisamoodulid peavad olema võimalikult uue versiooni numbriga. Autor koges tõsist süsteemiriket, kui kasutas natuke vanemat moodulit.
- Ei sisaldu baaspaketis.

- Lihtne kasutada.
- Loogiline.

## **1.1.14 Otsing**

Drupali puhul on otsing vaikimisi mitte aktiivne. Selle saab moodulite alt sisse lülitada, tema nimi on "Search". Kui see on tehtud, ilmub lehel vasakule menüü linkide kohale otsingukast. Otsingul on võimalik teha lihtotsingut ja ka täpsemat otsingut. Otsitakse nii lehtede sisust, foorumi sisust, failide nimesid ja kõik võimalikke tekstilisi andmeid, mis vastavad otsingusõnale. Samuti tuleb ka Õiguste alt lubada anonüümsetel kasutajatel ja liikmetel otsingut kasutada.

Imelik on see, et otsingukasti asukohta ei saa muuta. Saab küll tekitada lisaotsingukasti, mille asukohta on võimalik muuta, aga kahel otsingukastil ei ole erilist mõtet.

Kui lehele tekitatakse uut sisu, on vaja Otsingu sätetest kogu lehe sisu uuesti indekseerida, muidu otsing ei leia uut sisu. Kui leht on mitmekeelne ja autor otsib näiteks ingliskeelse keskkonna alt eestikeelset sisu, ei leita ühtki tulemust.

Miinused:

- Ei saa muuta otsingukasti asukohta.
- Ei ole vaikimisi aktiveeritud.
- Vajab pidevalt manuaalset sisu indekseerimist.
- Keskkonna keele otsingule orienteeritud.

#### Plussid:

• Väga täpne otsing.

## **1.1.15 Teksti kokkuvarisemine**

Baaspaketis kaasas ei ole. On olemas lisamoodul nimega "Collapse text", asub siin: http://drupal.org/project/collapse\_text , aga antud mooduli kõige uuem versioon on aastast 2008 ja see ei tööta. Põhiline põhjus, miks see moodul ei tööta on javascripti teostamise puudumine brauseril. Autor veendus, et javascripti teostamine on tema brauseril võimaldatud. Sellegi poolest antud moodul ei töödanud.

Miinused:

- Ei sisaldu baaspaketis.
- Ei tööta.

Plussid:

 $\bullet$  -.

## **1.1.16 Kasutajate õigused**

Kindlasti üks Drupali trumpe, moodul on kohe aktiivne ja administraator saab hakata tekitama palju erinevaid kasutajagruppe. Erinevatele gruppidele on võimalik määrata erinevaid õigusi. Administraator omab muidugi kõiki õigusi. Võib ju luua näiteks Moderaatorite grupi, kus on õigused foorumi täielikuks haldamiseks, aga selle eest ei saa nad ülejäänud lehel midagi teha. Iga uue mooduli lisamisel tekivad uued lahtrid Õiguste lehele, kus saab väga lihtsalt linnukestega määrata, kes mida näeb ja kes mida võib. Vaikimisi on alguses ka anonüümsete kasutajate grupp loodud, see hõlmab neid lehitsejaid, kes ei ole antud keskkonda ennast kasutajaks registreerinud ja vaatavad niisama lehel ringi. Vaikimisi on neile kõige tavalisemad õigused määratud – lehtedel sirvimine, uue kasutaja loomise võimalus jne. Miinused:

• Võib algul arusaamatuna tunduda.

- Palju võimalusi.
- Sisaldub baaspaketis.

## **1.1.17 Failihaldus**

Ei ole baaspaketis kaasas. Aga on olemas tore lisamoodul nimega "Web File Manager". Asub ta siin: http://drupal.org/project/webfm. Alla laetav fail pakkida lahti "modules" kausta Drupali veebiserveris ja Moodulite alt ta aktiveerida. Väga mugav, saab üles laadida igausuguseid faile ja veebibrauseris avab ta vaikimisi ise ka mp3 faile, pildifaile – laulu hakkab mängima ja pildi avab uues pop-up aknas. Kuna Koidupuna üks nõudmistest oli, et saaks siseveebis faile üles laadida ja selle mooduli teha kättesaadavaks ainult teatud liikmetele, võib ju tekitada kasutajate grupi, kus liikmetel on selle mooduli kasutamise õigused, aga teistel tavakasutajatel seda pole. Igati hea moodul.

Üks väike takistus muidugi oli, pidi all laadima veel WordPressi mp3-mängija failid ja teatud kausta need lisama, aga see oli ilusti ära seletatud Drupali lehel.

#### Miinused:

- Ei sisaldu baaspaketis.
- Mooduliga ei ole kaasas WordPressi mp3-mängijat, mida on vaja mp3 failide mängimiseks.

- Lihtne kasutada.
- Lihtne paigaldada.
- Võimalusterohke.

## **1.1.18 Liikmete profiilid**

On olemas moodul nimega Profile, mis on vaikimisi mitte aktiivne. Kui ta aktiveerida tekib Administratsiooni lehele Profile nimeline link, kust alt saab profiilile tekitada ise järgmisi välju: single-line textfield, multi-line textfield, checkbox, list selection, freeform list, URL, date. Need on kõigest väljade tüübid, nende abil on võimalik kasutaja profiil väga detailseks muuta. Ja kui laadida alla veel lisamoodul nimega "Profile pictures", siis on igal kasutajal ka võimalik endast pilt üles laadida (Joonis 3).

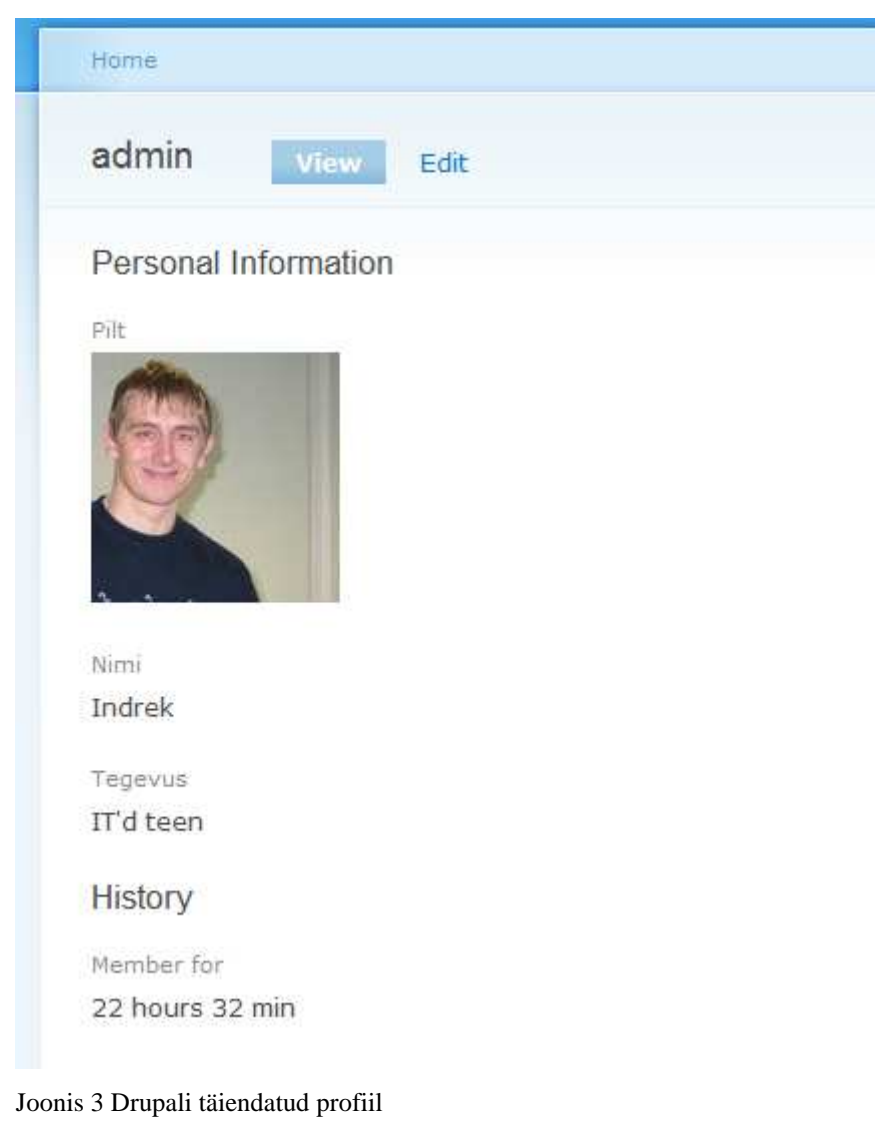

Miinused:

- Vaikimisi mitte aktiivne.
- Pildi lisamiseks peab lisamooduli alla laadima.

Plussid:

• Võimalusterohke.

- Kergesti kasutatav.
- Sisaldub baaspaketis, v.a pildi moodul.

### **1.1.19 e-Pood**

e-Pood on tähtis eelkõige väikeettevõtte puhul. Autor üritab luua toote kirjelduse ja teenuse kirjelduse. Mõlema puhul peab olema võimalik pilte lisada ja kirjeldust lisada. Toote või teenuse lehe all peab olema hind. Ja see kõik on võimalik järgmiste moodulite lisamisel: Ecommerce, ctools, token, rules, views\_bulk\_operations. Kui eelnevad moodulid on sisuhaldustarkvarale lisatud, on kõik võimalik. Kusjuures tekitatakse isegi võimalus maksmiseks näiteks PayPal-i teel. Esiteks tuleb valida lehe valuuta, autor määras selleks tulevase Euro. Sisu loomisel tekitatakse kaks uut sisu tüüpi : "Generic Product" ja "Shippable product". "Generic product" tähendab eelkõige teenust, mida võidakse osutada kliendile ja "Shippable product" tähendab materiaalset objekti, mida on võimalik tellida ja kohale toimetada. Teenuseid või tooteid saab lisada ostukorvi. Peamenüüsse tekkis automaatselt link "Products", kust alt on võimalik kõiki tooteid ja teenuseid koos kirjeldustega näha. Ostukorvis liidetakse teenuste ja toodete hinnad kokku ja sealt saab toodete eest maksta. Ainuke tülikas asi siinjuures oli moodulite alla laadimine, kõik muu juhendati juba linkide kaudu Administratsiooni lehel. Nende moodulite koostööga saab väga mugava ja lihtsa e-poe luua. Autor sai palju rohkem, kui ta oodanud oli (Joonis 4).

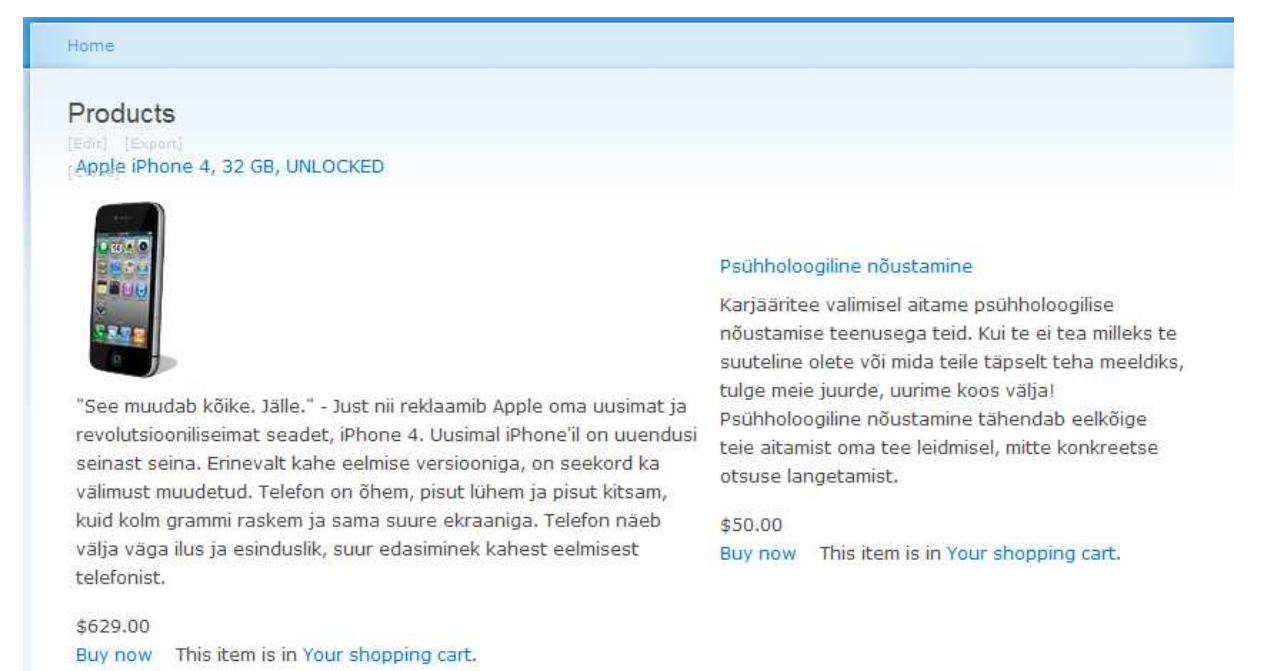

#### Joonis 4 Toote ja teenuse kirjeldus

#### Miinused:

- Väga palju mooduleid tuleb alla laadida ja väga palju mooduleid tuleb ka aktiveerida.
- Ei sisaldu baaspaketis.

- Väga suur tugi paigaldamisel ja pisidetailide paigaldamine on automaatne (sisutüübid, valuuta, peamenüü link toodetele jne.).
- Töötab.
- Palju võimalusi.
- Kirjelduse vormindamine sama nagu lehekülje vormindamine.

## **1.2 Joomla**

## **1.2.1 Süsteeminõuded**

Järgnevalt nimetab autor vajalikud süsteeminõuded sisuhaldustarkvarale Joomla Välja on jäetud elementide kirjeldused, need võib leida punktist "4.1.1 Süsteeminõuded".

### **Veebiserver:**

- Apache (1.3 või uuem)
- Microsoft IIS (miinimum 6, soovituslik 7)

#### **Andmebaas:**

• MySQL (3.23.x või uuem)

Joomla suudab andmebaasile teha nii mysql, kui ka mysqli päringuid, selles suhtes mitmekesisem.

### **PHP:**

- $\bullet$  PHP 4.3.10 (Miinimum)
- PHP 4.4.7 (Soovituslik)

http://help.joomla.org/content/view/1938/310/

## **1.2.2 Logo määramine, muutmine**

Joomlal puudub kasutajaliidesega logo faili vahetamine. Joomlal toimub see css faile muutes ja seda isegi brauseri siseselt. Joomla back-end administratsiooni paneelis tuleb navigeerida Extensions -> Template manager. Sealt tuleb valida kas kasutaja enda lisatud kujundus või juba olemasolev kujundus. Edasi vajutada Edit CSS ja sealt valida fail nimega template.css, nimelt sisaldab just see fail logo andmeid (mõõdud, asukoht).

Miinused:

- Nõuab CSS keele tundmist.
- Ei oma kasutajaliidest logo vahetamiseks.

- Kujundajate jaoks on see kindlasti väga mugav.
- Logo on võimalik vahetada.

#### **1.2.3 Uue lehe loomine**

Joomla käsitleb oma sisu teatud struktuuriga. Lehe sisu käsitletakse artiklina, artikleid hoitakse kategooriates (categories) ja kategooriaid hoitakse sektsioonides (section). Sellest tulenevalt tuleb kõige pealt luua sektsioon. Navigeerime Content –> Section Manager. Ja tuleb luua Sektsioon, mida võib võrrelda OO (objekt orienteeritud) programmeerimises klassiga. Järgmisena luuakse kategooria Content -> Category Manager. Kategooriat võib võrreldea objektiga. Kui kategooria on ka loodud, saab luua sisu ehk artikleid. Sisu võib võrrelda objekti omadustega. Artiklile tuleb määrata kindlasti sektsioon ja kategooria, muidu ei lasta artiklit üldse luua, seega on väga tähtis et sektsioon ja kategooria oleks varem juba tehtud. Artikli loomisel on WYSIWYG moodul juba olemas, mis tähendab, et artikli sisu on võimalik kohe vormindada, samuti saab vahetada ka HTML koodi vormindamisele. Autor sisestas sama HTML koodi, mis Drupalis:

<form>

First name: <input type="text" name="firstname" /> <br/> />

Last name: <input type="text" name="lastname" />

</form>

Tulemus oli täpselt see, mis olema pidi.

Autor tahab teha lingi pealehele, et oleks võimalik pääseda enda loodud sisu juurde. Selleks peab navigeerima Menus -> Menu Manager. Vaikimisi on olemas üks algne menüü, mis näitab Home linki, sinna menüüsse saab veel linke lisada. Samuti saab ka uusi menüüsid juurde teha. Menüü sisse tuleb luua uus link, mis viitab siis kas teatud sektsiooni artiklitele või teatud kategooria artiklitele. Sektsiooni või kategooria artikleid võib näidata kui blogi postitusi või teha lihtsalt nimekiri artiklitest, mis on klikitavad. Joomla sisuhalduse struktuur erineb väga palju Drupalist just tänu sellele, et ei ole olmas mingit kindlat lehte, vaid artiklid. Saab luua nimekirju artiklitest, kust kasutaja saab ise edasi navigeerida. Samas saab ka kindlale artiklile viidata.

Miinused:

- HTML keele kuritarvitamine.
- Artiklid lehtede asemel võivad segadust tekitada.
- Lingi loomine pikk ja algul arusaamatu.

- WYSIWYG on baaspaketis kaasas.
- Sisu haldamise struktuur loogilisem.
- Article sisutüüp.

## **1.2.4 WYSIWYG**

Moodul on kohe baaspaketis kaasas ja võimaldab täpselt samu funktsioone, mis Drupali juurde lisatav moodul.

Miinused:

• -

- Olemas kohe baaspaketiga.
- Kerge kasutada nii eksperdil, kui ka tavakasutajal.

### **1.2.5 Tagasiside vorm**

Tagasisisde vorm on Joomlale sisse ehitatud. On võimalik tekitada mitu erinevat saatmisvormi erinevatel teemadel ja erinevatele kasutajatele. Üks asi mille poolest ta Drupali vormist erineb on see, et saatmisvormi lahtrite üleval kirjeldatakse detailselt ära kellele kiri saadetakse (Joonis 5). Seal on kirjas näiteks nimi, aadress, telefoni number, faksi number, riik jne. Samuti on need väljad kõik valikulised, neid ei pea üldse täitma/näitama. Paigaldamisel peab esiteks kategooria tekitama Components -> Contacts -> Categories. Näiteks kategooria tehniliste probleemide kohta. Kui kategooria on loodud, peab järgmisena vormi looma Components -> Contacts –> Contacts. Seal määratakse ära kirjasaaja andmed. Menüüsse peab veel lingi tekitama, mis antud vormile suunab.

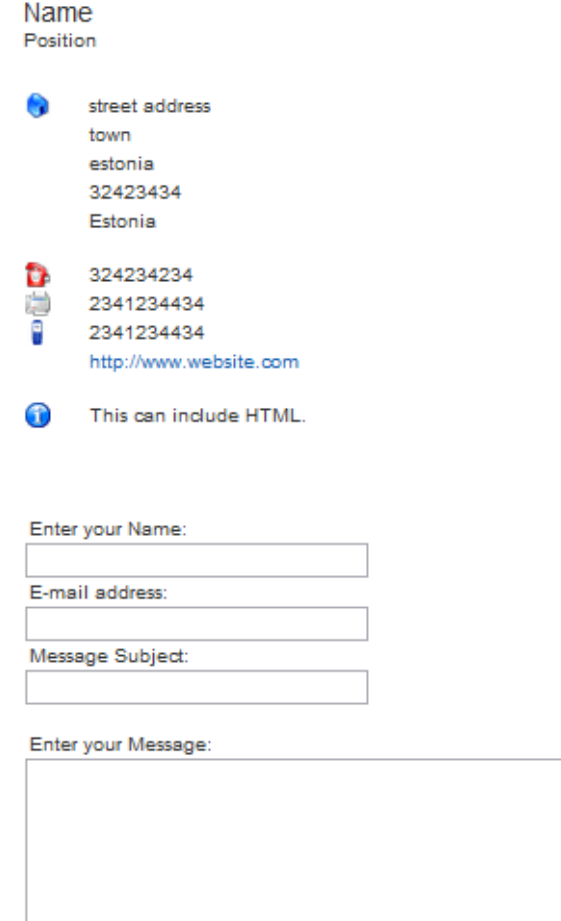

E-mail a copy of this message to your own address.

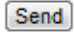

Joonis 5 Joomla tagasiside vorm

Miinused:

- Vaja vähemalt üks kategooria tekitada.
- Ühel vormil on ainult 1 kirjasaaja.

- Sisaldub baaspaketis.
- Kirjasaaja andmed vormi üleval.
- Saab palju vorme tekitada erinevatel teemadel ja neile erinevad kirjasaajad määrata.

## **1.2.6 Galerii (pildid, videod)**

Joomlal ei ole kaasas pildigalerii haldamiseks oma moodulit, selleks tuleb alla laadida lisamoodul. Lisamooduleid on mitu, aga nii pildi ja video haldamiseks tundub kõige paremini sobivat Phoca moodul, mis on tasuta. Joomlal on palju mooduleid, mille eest peab maksma erinevalt Drupalist. Joomlal on olemas moodul nimega Phoca Gallery: http://www.phoca.cz/. Mis võimaldab tekitada pildigaleriisid ja kui talle veel lisamoodul nimega AVReloaded tõmmata, saab temaga ka video galeriisid tekitada. Video galeriisid saab YouTube lehelt linkida, samuti saab ka kohalikke faile erinevates vormingutes esitada.

Video galerii loomisel on miinuseks see, et peab ise tekitama thumbnailid videodele, mis ei kõla kuigi atraktiivselt ja sarnaselt Drupaliga on videogalerii liiga algstaadiumis. Teine miinus on see, et pildigaleriidele ei saa albumeid tekitada. Kahjuks ei leidnud autor ka sobivat tasuta moodulit, millega albumeid tekitada. Enamus neist moodulitest on tasulised.

Miinused:

- Ei sisaldu baaspaketis.
- Video galerii jaoks peab veel lisamooduli alla laadima ja seegi on väga vigane.
- Puudub albumite loomise võimalus.

#### Plussid:

• Tasuta.

## **1.2.7 Sisukaart**

Samuti ei sisaldu baaspaketis, aga on olemas tasuta ja kergesti paigaldatav moodul nimega Xmap. Alla laadida saab siit: http://joomla.vargas.co.cr/en/downloads/cat\_view/1-xmap. Kui on alla laetud, tuleb .zip fail veel lahti pakkida, kust tekib juurde kaks .zip faili. Siis navigeerida Joomla Administratsiooni menüüs Extensions -> Install/Uninstall. Sealt Upload package file, valida üks kahest failist, mis lahti pakiti ja vajutada Upload File & Install. Esimene fail installeeritakse ära, siis võib kohe teise zip faili sama moodi installeerida. Kui need protseduurid on tehtud, saab luua sisukaardi Components -> Xmap. Proovimiseks lõi autor Main Menu sisukaardi, seejärel tekitas lingi avaliku lehe menüüsse, ja tulemus oli sisukaart, mis näitas hierarhiliselt kõikide sektsioonide alla kuuluvad kategooriad ja kategooriates olevad artiklid. Üsnagi kergelt paigaldatav ja arusaadav. Miinus on see, et sisukaardi all on kiri "Powered by Xmap", mida tegelikult on võimalik eemaldada, sest moodul omab GNU/GPL v2 litsentsi, aga see eeldab juba programmeerimiskeelte tundmist. Miinused:

- Ei sisaldu baaspaketis.
- Tüütu "Powered by Xmap" kiri sisukaardi all.

- Kergesti paigaldatav.
- Tasuta.
- Hierarhiliselt paigutab.

## **1.2.8 Mitmekeelsus**

Joomla puhul on olemas moodul nimega Joom!Fish (http://www.joomfish.net/), antud moodul ei sisaldu baaspaketis. Kui see moodul aktiveerida ja mõni keel ka juurde lisada, tekivad esilehele lipud, mida vajutades muutub keskkonna keel. Et artikleid tõlkida, peab Joomla front-end keskkonda sisse logima ja artiklile tõlke tegema vastavasse keelde, mis hetkel aktiivne on. Taaskord on Joomla tõestanud, et ei taha kuidagi Drupalile alla jääda, kusjuures selline tõlkimise viis tundub isegi mugavam ja ei esine lehe algkeele probleemi, mis Drupalil oli.

Miinused:

• Ei sisaldu baaspaketis.

- Kergesti paigaldatav.
- Mugav ja lihtne.
- Tasuta.

## **1.2.9 Foorum**

Joomlal ei ole kaasas sisseehitatud foorumit, aga selle eest on olemas väga hea lisamoodul nimega Joo!BB, alla laadida saab teda siit:

http://extensions.joomla.org/extensions/communication/forum/3438. Paigaldamine toimub väga lihtsalt Extensions -> Install/Uninstall. Alla laetud fail koosneb kolmest .zip failist, need tuleb üles laadida ja installida. Seejärel tekib back-end kasutajaliideses Components menüü alla juba link Joo!BB moodulile, kust saab juba foorumeid hallata ja õigusi määrata. Foorum on paljude võimalustega, kasutajad saavad üksteise profiile vaadata, avatare lisada, oma profiili isiklikku infot sisestada (Joonis 6). Samuti saab ära määrata, mis foorumeid mis kasutajaõigustega kasutajad näevad – sellega saab siseveebi probleemid lahendada. Teine suur foorumi moodul on Kunena: http://www.kunena.com/.

Mõlema foorumi juures puudub võimalus privaatsõnumeid kasutajate vahel saata. Privaatsõnumite saatmise korvab foorumi väliselt Uddeim moodul.

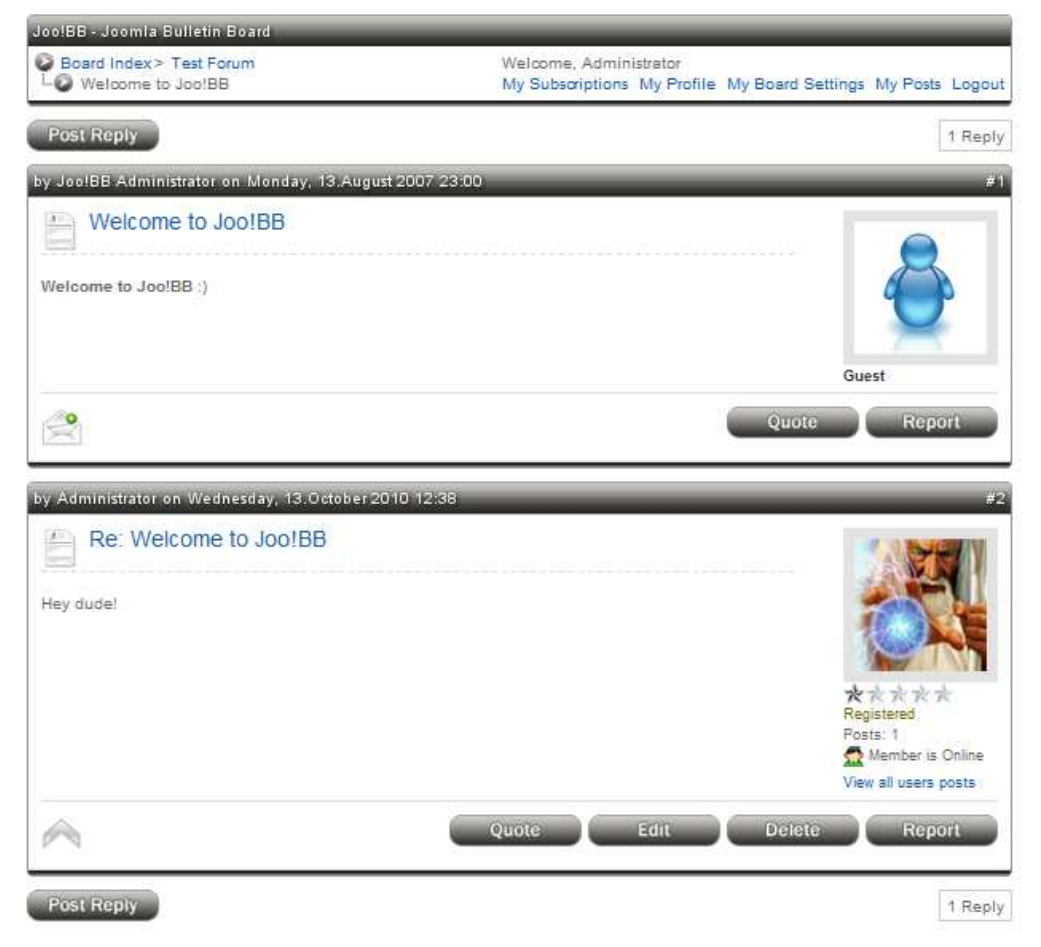

Joonis 6 Joo!BB foorumimoodul

Miinused:

- Kasutajad ei saa üksteisele privaatsõnumeid foorumi siseselt saata.
- Ei sisaldu baaspaketis.
- "Powered by Joo!BB" kiri foorumi all rikub taas ilusat pilti.

- Võimalusterohke.
- Tasuta.

## **1.2.10 Statistika**

Joomla back-end administraatori lehel on olemas tabel, mis näitab külasatuimaid artikleid sinu lehel, aga sellega ka statistika piirdub. Et teada saada täpsemat statistikat, tuleb alla laadida lisamoodul nimega j4age: http://extensions.joomla.org/extensions/sitemanagement/site-traffic-statistics/11750. J4age korjab infot näiteks brauserite kasutatavusest, külastuste arvust aasta kohta, külastuste arvust kuude kohta, otsingumootorite kasutusest, viiteid teistelt kodulehtedelt jne. Joomlale on olemas ka lisamoodul Goole Analyticsi rakendamiseks, aga mooduli versioon on aegunud ja viimane uuendus on aastast 2006. See ei pruugi ühilduda uuemate Joomla versioonidega ja kasutajad kaebavad, et moodul ei tööta : http://extensions.joomla.org/extensions/site-management/site-analytics/1233 J4age tundub väga hästi täitvat oma ülesannet ja igati kerge ja mugav paigaldada/kasutada. Miinused:

- Ei sisaldu baaspaketis.
- Google analyticsi moodul ei tööta ja seda ei arendata.

- Tasuta.
- Palju võimalusi.
- Lihtne paigaldada/kasutada.

## **1.2.11 Reklaam**

Baaspaketis on olemas selline moodul nagu Banner. Vaikimisi pole ühtegi bännerit tekitatud, seega tuleb ise hakata tekitama. Et bännerit ennast üldse tekitada, tuleb esiteks kategooria luua, seejärel kasutaja luua ja siis saab juba tekitada vastavassse kategooriasse, vastavale kasutajale bännereid. Kõik need tegevused tehakse Components -> Banner alt. Joomla peab ka ise arvestust iga bänneri kohta, kui palju teda klikitud on ja kui palju teda lehel näidatud on.

#### Miinused:

• Võtab kaua aega, et esimene bänner luua.

- Sisaldub baaspaketis.
- Kergesti hallatav.

## **1.2.12 Suvalise pildi plokk**

Joomlal pole baaspaketis suvalise pildi plokki, mis näitaks igal leheküljel vastavalt administraatori soovile kas paremal, vasakul, all, üleval suvalist pilti galeriist. On olemas lisa plugin nimega Random Image Plugin: http://extensions.joomla.org/extensions/photos-aimages/images-rotators/4137. Aga tema miinuseks on see, et pilte ei näidata igal leheküljel, vaid artikli siseselt. Kui leht avada pealehel, ei ole seal kuskil pilti.

Miinused:

- Pildi kuvamine ainult artikli sisene.
- Ei sisaldu baaspaketis.

Plussid:

• Tasuta.

## **1.2.13 Sündmuste kalender**

Kalendrit ei ole Joomla baaspaketis. On olemas hea lisamoodul nimega JEvents : http://www.jevents.net/jevents-download. On olemas põhimoodul, mis tuleb kindlasti paigaldada ja on palju lisasid, mis lisavad erinevaid funktsioone kalendrile. Kalendrisse on võimalik kuupäeva järgi sündmusi lisada, vaadata neid kuu kalendri pealt. Ja samuti on võimalik tekitada igale lehele väiksem kalender, mis asub siis kas paremal või vasakul pool lehte.

Miinused:

- Ei sisaldu baaspaketis.
- "JEvents" nime mainimine igas võimalikus kohas.

- Võimalusterohke.
- Tasuta.
- Võimalik tekitada väike kalender lehe serva.

## **1.2.14 Otsing**

On olemas ja tuleb ainult linkide menüüsse lisada. Back-end lehelt navigeerida Menus -> Menu manager -> Kasutaja poolt valitav menüü -> Lisada uus link -> Search. Ja front-endi menüüs ilmub otsingu link, kuhu peale vajutades saab nii lihtotsingut teha, kui ka kitsendada otsingut - kas kasutaja tahab, et ta otsiks ainult artikleid või artikleid ja kategooriaid jne. Otsing on kergesti paigaldatav ja piisavalt võimalusterohke. Ainuke asi, mis võib mure tekitada, on see, et otsingukasti ei saa lehekülje kujundusse sisse monteerida, vähemalt baaspaketis oleva mooduliga. On olemas hästi palju lisamooduleid mis võimaldavad otsingukasti lisamist igale lehele, aga need on kas tasulid või ei tööta. Autor proovis ajaxSearch nimelist moodulit, aga too ei töödanud. Foorumites on palju juttu sellest, et peab index.php faili muutma (http://forum.joomla.org/viewtopic.php?f=480&t=350716, 23.10.2010), mis teeb paigaldamise väga tülikaks.

Miinused:

• Otsingukasti paigaldamine nõuab php faili muutmist.

- Lihtotsing ja täpsem otsing.
- Sisaldub baaspaketis.

## **1.2.15 Teksti kokkuvarisemine**

Ei ole baaspaketis, aga on olemas lisamoodul nimega "Show/hide Content" :

http://www.webconstruction.ch/en/products/downloads/downloads-overview.html. Aga, et kasutaja saaks teatud teksti ära peita, peab ta selle samuse teksti ette ja taha kindlad sulgudes muutujad lisama. Lisaks peab veel sulgudes olema täpsustatud, et kas lehe esimesel laadimisel on see tekst peidetud või näidatud. Teksti peitmisel on kindel süntaks, mida jälgida. Mis tõttu võib ta väga tüütuks muutuda, kui väga palju teksti on vaja vormindada. Miinused:

- Ei sisaldu baaspaketis.
- Ebamugav kasutada.

- Tasuta.
- Töötab.

## **1.2.16 Kasutajate õigused**

Joomla puhul on kasutajagrupid ette tekitatud ja neid juurde tekitada ei ole võimalik. On kahte tüüpi kasutajagruppe – back-end kasutajad ja front-end kasutajad. Backend kasutajate hierarhia alt üles on järgmine: Manager -> Administrator -> Super administrator. Ja front-end kasutajate hierarhia alt üles on järgmine: Author -> Editor -> Publisher. Ja nendega see piirdub. Joomla uuele versioonile arendatakse hetkel võimalust tekitada kasutajagruppe, aga praeguses versioonis pole see veel võimalik. MTÜ Koidupunale võib küll piisata nendest õigustest, aga kui tegemist on suurema ettevõttega, siis siinkohal põrutakse. Samamoodi ei saa nende samuste kasutajagruppide õigusi muuta, vaid tuleb vastavas moodulis määrata, kes saab kasutada ja kes ei saa kasutada antud moodulit.

Miinused:

- Ei ole võimalik uusi kasutajagruppe tekitada.
- Kasutajagruppide õigusi ei ole võimalik muuta.
- Limiteeritud kasutajagrupid.

- Sisaldub baaspaketis.
- Võib täiesti piisata raamatukogudele, ajakirjandusele.

## **1.2.17 Failihaldus**

Back-end administratsiooni lehel on võimalik faile üles laadida ja neid alla laadida. On selline tore moodul olemas nagu "Media manager". Nimi võib küll ühekülgne tunduda, aga üles laadida saab igasuguses vormingus faile. See on hea just kõrgema õigusega kasutajatele, samas väga ebamugav on käia Back-endis faile üles laadimas/alla laadimas ja front-endis foorumis arutamas.

Seega pidi autor otsima ka front-endile lisamoodulit failide halduseks. Autor leidis mooduli nimega Jsmallfib: http://extensions.joomla.org/extensions/core-enhancements/filemanagement/8570. Tegemist on frontend failihaldus mooduliga, kus saab määrata õigused kasutajagruppidele. Saab määrata ka õigusi individuaalsetele kasutajatele. Samas ei avata otse mp3 ja pildi faile nagu Drupali moodulis oli võimalik.

Miinused:

- Ei sisaldu baaspaketis.
- Ei ava otse mp3 ja pildifaile.

- Võimalusterohke.
- Kergesti hallatav.

## **1.2.18 Liikmete profiilid**

Baaspaketis sellist moodulit ei ole, millega saaks liikmete profiile detailsemate isiklike andmetega täita. Autor otsis lisamodulit, aga ei leidnud tasuta ja lihtsat moodulit. Palju tasulisi mooduleid oli, aga arvustused olid väga viletsad ja kirjelduses ei suudetud ära seletada, mida antud mooduliga teha saab. Seega väga suur miinus Joomlale Drupali ees.

Miinused:

- Ei sisaldu baaspaketis.
- Ei ole olemas tasuta ja lihtsat moodulit.

Plussid:

• -

### **1.2.19 e-Pood**

Autor üritab sama saavutada, mida ta Drupali puhul tegi. On olemas selline moodul nagu VirtueMart. Komponendi paigaldus on lihtne, back-end lehelt navigeerida Extensions -> Install/Uninstall -> zip fail üles laadida ja installida. Sarnaselt Drupaliga tehti kõik installeerimisel ära, ainuke asi mida autor ise pidi tegema oli menüü link luua esilehele, kust poodi pääseda. Analoogselt Drupali moodulile saab ka siin ostukorvi tooteid lisada ja nende eest maksta. Lisaks on võimalik luua klientide arvustusi, reiting, allahindlused, maksud, toote kohta küsimusi esitada jne. Toote kirjelduse lehte ise vormindada ei saa, kasutaja peab ainult lahtrid täitma ja toote kirjelduse leht ilmub kindla vormindusega. VirtueMart mooduli puhul on ainult üks toote tüüp ja see on materiaalne toode, teenuseid temaga luua ei ole võimalik, vähemalt Back-end liidest uurides ei leidnud autor sellist võimalust (Joonis 7). Sellegi poolest üllatavalt võimalusterohke moodul. Ja Joomlal on peale selle mooduli veel igasuguseid e-poe mooduleid, mida saab näha siit: http://extensions.joomla.org/extensions/e-commerce.

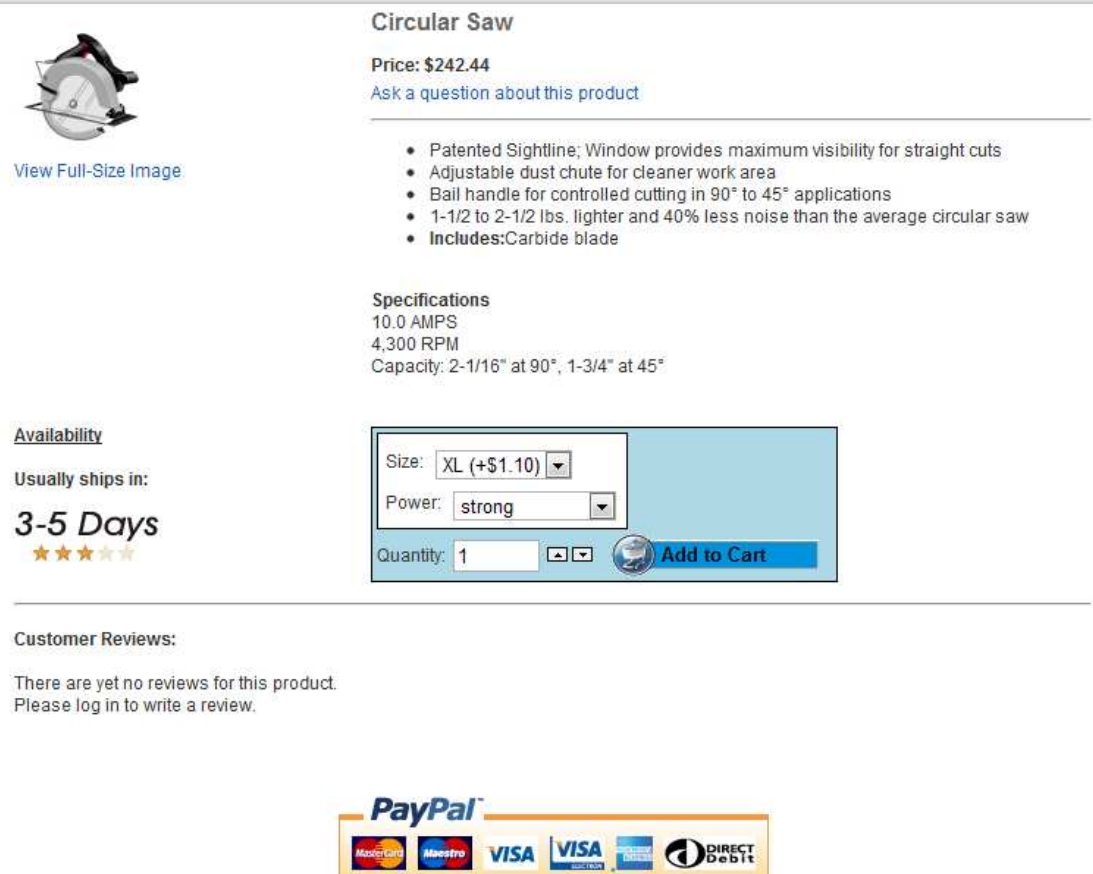

more categories

Joonis 7 e-Poe moodul Joomlas

Miinused:

- Ei sisaldu baaspaketis.
- VirtueMart ei toeta teenuse tüüpi.

- Lisaks VirtueMart moodulile on olemas veel väga palju sarnaseid mooduleid.
- Kergesti paigaldatav.
- Võimalusterohke.
- Kui Drupali puhul oli vaja mitu erinevalt moodulit lisada, siis VirtuMart suutis kõik ühte zip faili mahutada.

## **2 Vaadeldavate sisuhaldustarkvarade võrdlus**

Siin peatükis analüüsib autor igat kriteeriumit. Võetakse arvesse mõlema sisuhaldustarkvara miinuseid ja plusse. Autor valib endale paremini sobiva sisuhaldustarkvara iga kriteeriumi põhjal.

## **2.1 Süsteeminõuded**

Mõlema tarkvara puhul on suhteliselt sarnased võimalused. Mõlema sisuhaldustarkvara puhul on kasutatavateks veebiserveriteks Apache või Microsoft IIS. Andmebaasi puhul on Drupal natuke rikkam, sest praeguses versioonis toetatakse MySQL ja PostgreSQL andmebaase ja kõige uuemas versioonis lisandub ka SQLite. Samal ajal toetab Joomla kõigest MySQL'i. Kusjuures Drupali MySQL andmebaas, millega ühendatakse, peab lubama MySQL Improved PHP päringuid, kui tegu on PHP versiooni 5.x. Sest alates Drupali versioon 6'st ei toetata enam tavalist MySQL PHP päringut. Samas Joomla puhul on võimalik sätestada kas MySQL või MySQL Improved PHP päringut. PHP versiooni puhul lubab Drupal miinimum 4.40, samas Joomla lubab 4.3.10. Drupalil on soovituslik PHP versioon 5.2.x, aga Joomlal 4.4.7. Selle põhjal võib järeldada, et Joomla laseb ennast püstitada ka vanemates serverites, aga iseasi kui turvaline see oleks. Drupal keskendub pigem uuematele versioonidele ja üritab turvalisem olla.

Kuna autoril on võimalik kasutada kõige uuemaid versioone kõigist tarkvaradest, siis turvalisust tähtsustades on tema valik Drupal.

### **2.2 Logo määramine, muutmine**

Logo määramisel tuleb arvestada väga paljus kujunduse enda omapärasid. Mõnes kujunduses võib logo üldse keelatud olla, mõnes kujunduses on logo määratud väga suurena. Mõlema sisuhaldustarkvara puhul on kujunduses väga palju võimalusi. Autorile on tähtis see, et kui lehel on kujundus olemas ja leht on internetis aktiivne, et saaks muuta logo pilti administratsiooni lehe siseselt. Siin juhul laseb Drupal seda teha nii, et kasutaja saab kasutajaliidese kaudu oma logo faili üles laadida ja see tehakse kohe aktiivseks, Joomla seda ei võimaldata. Joomla puhul peab FTP serverisse sisse logima ja faili asendama, mis võib tülikaks kujuneda, kui puudub teatud tarkvara. Siin juhul on autori selge valik Drupal.

### **2.3 Uue lehe loomine**

Autor vaatas sisutüüpe, mida on võimalik sisestada. Drupali puhul on nendeks Page, Story, Blog. Kus juures neid saab ise hiljem juurde lisada ja neid vastavalt oma vajadustele modifitseerida. Joomla puhul on ainult üks võimalus - Article. Siin juhul domineerib taas Drupal. Teisena oli tähtis, et pealehele saaks tekitada lingi antud lehele, siin juhul oli mõlemal see väga pikk ja tülikas protsess, seega siin võitnud kumbki kedagi. Kuna sisutüüpe on Drupalil kõvasti rohkem ja erinevaid lehti kodulehele on vaja lisada, siis valis autor taas Drupali.

### **2.4 WYSIWYG**

Drupal ei oma baaspaketis üldse mingisugust WYSIWYG moodulit ja Joomlal on ta kohe kaasas. Mõlema puhul on lõpptulemus sama, seega pooldab autor siin puhul Joomlat.

#### **2.5 Tagasiside vorm**

Drupal võimaldab mitut kategooriat ja igale kategooriale on võimalik sätestada ka mitu kirjasaajat. See on kasulik juhul, kui üks inimene ei suuda oma postkasti mingil hetkel vaadata, aga teine suudab. See garanteerib kasutajale kiire vastuse saamise. Samas võib tekkida segadus, kui kõik kirjasaajad on kirja saanud, võivad kõik vastuse kasutajale korraga saata. Aga selle saab lahendada kommuuni siseselt – tekitada foorumis teema vastatud kirjade kohta. Joomla puhul on ka mitu kategooriat, aga igal kategoorial 1 kirjasaaja. Lisaks on tagasiside lehel ka kirjasaaja andmed, mida Drupalil pole. Siin juhul valis autor Joomla.

### **2.6 Galerii**

Mõlemaga said tekitatud pildigaleriid. Drupal tegi albumid, Joomla ei teinud. Videogaleriide funktsionaalsus oli mõlemal väga kesine. Autor valis Drupali.

## **2.7 Sisukaart**

Mõlema puhul pidi alla laadima lisamooduli. Mõlemil on olemas astmeline hierarhia. Joomla mooduli alla tekkis tore kirjake "Powered by Xmap", mis autorile kohe mitte ei meeldinud. Drupalil sellist probleemi ei olnud. Seega autori valik on Drupal.

## **2.8 Mitmekeelsus**

Mõlema puhul töötas mitmekeelsus, aga Drupali moodul hakkas keeli segamini ajama, kui lehekülje vaikivaks keeleks määrati teine keel. Joomlal seda probleemi ei olnud, seega siin juhul valis autor Joomla.

### **2.9 Foorum**

Drupalil on algselt kohe kaasas primitiivne foorum, mida saab lisamoodulitega täiustada. Joomlal pole üldse foorumit alguses kaasas ja kui foorumi moodul alla laadida, ei ole ta eriti modifitseeritav ja väga palju reklaami on. Näiteks "Powered by Joo!BB" tekst foorumi all, mis autorile ei meeldinud. Siin juhul jäi autori valikuks Drupal.

## **2.10 Statistika**

Drupal sisaldab baaspaketis moodulit, mis on küll mitte aktiivne, aga selle eest täidab ta kõige lihtsamad statistika funktsioonid. On võimalik ka lisamooduleid kasutada, üks tuntuimaid on Google Analytics kindlasti. Joomla puhul tuleb alla laadida lisamoodul ja Google analyticsi moodulit ei arendata. Autor valis Drupali.

## **2.11 Reklaam**

Drupalil ei ole reklaami jaoks moodulit baaspaketis kaasas, aga Joomlal on kohe bännerisüsteem sisse ehitatud. Mõlema puhul lõpptulemus on sama, aga autor valib Joomla seekord.

## **2.12 Suvalise pildi plokk**

Drupali puhul oli see võimalik, aga Joomlal autor ei leidnud sellist moodulit. Drupalil oli veel see hea, et suvalise pildi plokk tuli galerii mooduliga kaasa, seega vähem otsimist. Autori valik on Drupal.

## **2.13 Sündmuste kalender**

Mõlema puhul on võimalik sisestada võimalusterohke kalender lehekülje nurka, kuhu saab sisestada sündmusi. Aga Joomla jättis halva mulje järjekordselt oma reklaamindusega, kõik võimalikud kohad täiedeti mooduli nimega "JEvents". Võibolla mõni inimene saab sellest aru ja isegi pooldab, et mooduleid reklaamitakse, aga autorile see ei meeldi. Valik on Drupal.

## **2.14 Otsing**

Drupalil ei saa otsingukasti asukohta muuta, Joomlal peab PHP faili ümber programmeerima. Mõlemal sisuhaldusel on olemas nii lihtotsing, kui ka täpsem otsing. Drupalil peab sisu tihti indekseerima, et otsing üles leiaks info, Joomla puhul seda tegema ei pea. Autor valib Joomla.

#### **2.15 Teksti kokkuvarisemine**

Drupali puhul ei saanud moodulit tööle, Joomla puhul sai tööle. Mõlemal juhul ei olnud antud moodulit baaspaketis kaasas. Autor valib Joomla.

### **2.16 Kasutajate õigused**

Drupali puhul on lihtne luua uusi kasutajagruppe ja anda neile õigusi. Joomla puhul on paika pandud kindlad kasutajagrupid kindlate õigustega. Joomlal saab mooduli poolt määrata kasutajagruppide õigusi. Joomla ei lase uusi kasutajagruppe tekitada. Koidupunale võib sellest piisata, aga siin kohal on Drupal paindlikum ja kindlam valik, et välistada igasugused ebameeldivad üllatused.

## **2.17 Failihaldus**

Mõlemal olid olemas vajalikud moodulid. Drupali puhul oli see hea, et teatud faile sai brauseri siseselt avada. MP3 faili mängis ta brauseri aknas, kasutades selleks WordPress player'it, pilte avati brauseri aknas. Joomla moodul faile brauseris ei avanud. Samas ei ava kumbki moodul .doc failivorminguid, mis on tegelikult need failid, mida antud mooduliga hakatakse üles laadima. Mõlemal moodulil sai ka kasutajagruppe määrata, kes antud moodulit kasutada saavad. Mõne failivormingu brauserisisese avamise tõttu pooldab autor Drupalit.

## **2.18 Liikmete profiilid**

Drupal lasi tekitada uusi kasutaja välju, ja lasi isegi pilte igal kasutajal lisada. Joomla seda ei teinud ja korralikku töötavat moodulit autor ka ei leidnud. Siin juhul pooldab autor Drupalit.

### **2.19 e-Pood**

Mõlemal juhul suutis autor oma veebilehele sisse ehitada töötava e-poe. Drupal tekitas lehesisese valuuta. Ostukorvid olid mõlemil. Drupalil olid toote ja teenuse kirjeldused eraldi. Joomla puhul antud testitud moodulis teenuse kirjeldus puudus, aga Joomlal on lisaks sellele ühele testitud moodulile veel palju teisi mooduleid, mida autor ei proovinud. Drupalis lasti toote või teenuse kirjeldust vormindada nagu lehekülgegi. Joomla moodulil oli vaja kasutajal ainult lahtreid täita ja vormindus oli automaatne. Autor arvab, et parem oleks kui ta saaks ise oma toote või teenuse lehti vormindada, seega on autori valik Drupal.

## **Kokkuvõte**

Suur töö on tehtud ja mõlemad sisuhaldustarkvarad on võrreldud. Autor iseloomustaks mõlemat sisuhaldustarkvara paari sõnaga. Drupali kohta võib õelda võimalusterohke, arendajasõbralik, habras, keeruline, huvitav. Drupalit peab õppima pikemalt tundma, sest kui midagi valesti teha, võib terve leht ebaõnnestuda. Üks näide oli Drupali puhul mitmekeelsus. Kui autor muutis lehe vaikivaks keeleks eesti keele, aeti kõik keeled segamini ja tagasi panna algset keelt ei olnud enam võimalik. Vea parandamiseks pidi lehe jälle jupp haaval kokku panema. Drupalil on tohutult võimalusi, kuidas see leht enda jaoks enda maitse järgi sättida. Drupali lehe valmistamine võtab aega, aga selle eest on ta väga huvitav.

Joomla kohta võib õelda lollikindel, range distsipliin, lihtne, võimaluste vaene. Ta on tõesti lollikindel, sest juba moodulite paigaldamine toimub automaatselt läbi zip failide. Samal ajal, kui Drupalil peab lahti pakkima mooduli ja "modules" kausta paigutama. Range distsipliin tuleneb sellest, et moodulitel ei ole eriti palju võimalusi. Kasutaja ei saa lehte kuidagi nahka keerata, sest teda lihtsalt ei lasta muuta nii tähtsaid sätteid. Samuti on front-end ja back-end keskkonnad. Ainult lubatud administraatorid või moderaatorid saavad back-endis tähtsaid muudatusi teha. Ülejäänud sisu sisestamine ja toimetamine toimub front-endis. Muidugi võib alati PHP faile tekstiredaktoris lahata, aga see on juba ekspertide pärusmaa. Ta on tõesti lihtne, kui Drupali puhul lüüakse administratsiooni lehel terve suur hulk linke lahti, siis Joomla back-endis on see suhteliselt tagasihoidlik ja loogiline.

Hüpotees vastab tõele. Joomla puhul oli väga palju tasulisi mooduleid, mida sai ka mainitud iga kriteeriumi juures, mis oli tasuline. Samal ajal ei esinenud Drupalil ühtegi tasulist moodulit. Aga samas on Joomlal väga palju erinevaid alternatiive sama funktsionaalsusega moodulitele, mõned on tasulised ja leidub ka tasuta variante. Drupalil on kindlad moodulid kindla funktsionaalsusega, mille kallal tööd tehakse ja aternatiive enamus juhtudel ei ole. Kasutaja aja kokku hoidmiseks on Joomla Extensions Directory

(http://extensions.joomla.org/) lehel toodud välja, mis tüüpi tootega tegu on – commercial (tasuline) või non-commersial (tasuta).

Autor lõi enda uurimustöö põhjal ka illustreeriva tabeli töö tulemustest (Tabel 1).

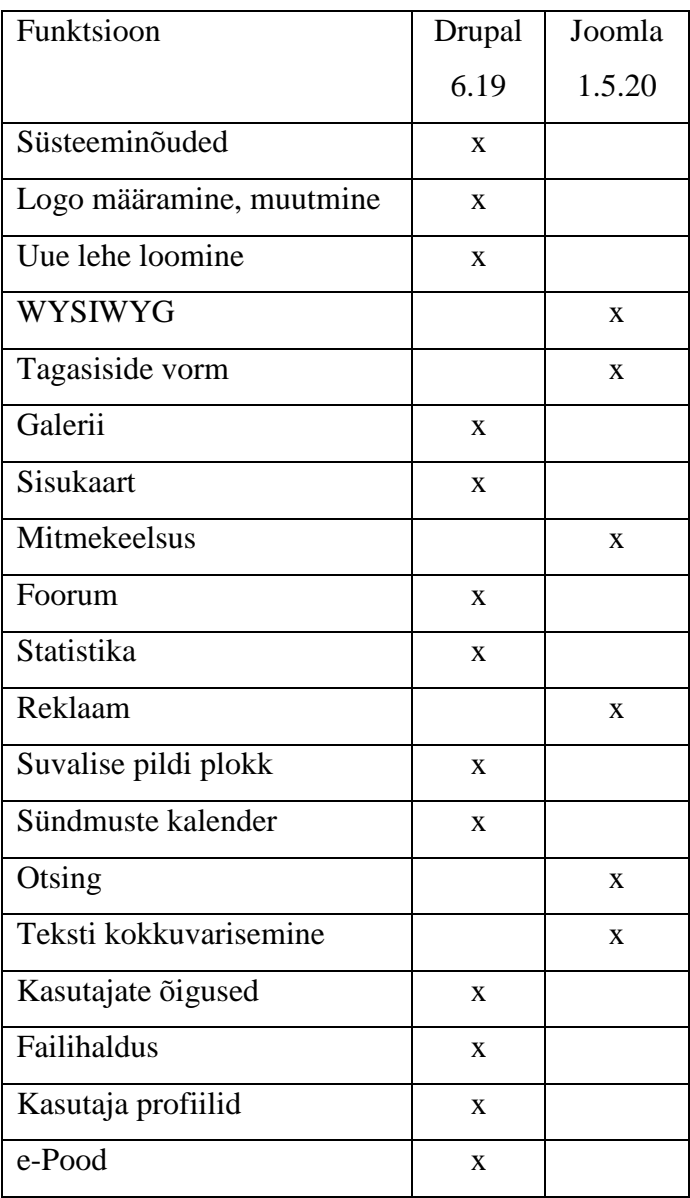

Tabel 1 Mõlema sisuhaldustarkvara võrdlustulemused tabeli kujul

Drupal saavutas valdavalt enamikes kriteeriumites autori poolehoiu. Ja need kriteeriumid, milles Drupal ei suutnud parem olla, täitis ta valdavalt ikkagi minimaalselt soovitud funktsionaalsust. Kuna Drupalit arendatakse võimsalt edasi, siis autor arvab, et need miinused likvideeritakse juba lähiajal. Autor on otsustanud Drupali kasuks ja Segatantsurühma "Koidupuna" koduleht valmistatakse vastavalt selle töö analüüsile Drupali sisuhaldustarkvaral.

# **Kasutatud kirjandus**

"How to put search box in header?" Viimati vaadatud 23.10.2010 http://forum.joomla.org/viewtopic.php?f=480&t=350716 "Tuning MySQL" Viimati vaadatud 22.10.2010 http://drupal.org/node/51263 "Joomla Minimum System Requirements" Viimati vaadatud 23.10.2010 http://help.joomla.org/content/view/1938/310/ "Drupal system requirements" Viimati vaadatud 23.10.2010 http://drupal.org/requirements "GNU General Public License, version 2" Viimati vaadatud 23.10.2010 http://www.gnu.org/licenses/gpl-2.0.html "Drupal Licensing FAQ" Viimati vaadatud 17.09.2010 http://drupal.org/licensing/faq ..About the Joomla Project" Viimati vaadatud 23.10.2010 http://www.joomla.org/aboutjoomla/the-project.html "Drupal project types" (Erinevad moodulite lehed) Viimati vaadatud perioodil 13.09.2010 – 22.10.2010 http://drupal.org/project "Joomla Extensions Directory" (Erinevad moodulid) Viimati vaadatud perioodil 23.09.2010 – 22.10.2010 http://extensions.joomla.org/ "Building a multilingual site" Viimati vaadatud 17.09.2010 http://drupal.org/node/275705 "Drupal vs Joomla Case study" Kidner, C. (2010). Viimati vaadatud 25.10.2010 http://drupal.org/node/741366 "Joomla and Drupal - Which One is Right for You? Version 1" (2009) Viimati vaadatud 03.10.2010. http://www.alledia.com/blog/general-cms-issues/joomla-and-drupal-which-oneis-right-for-you/ "Drupal vs Joomla" (2007) Viimati vaadatud 03.10.2010. http://drupal.org/node/109428 "Media Gallery" Viimati vaadatud 25.10.2010. http://www.drupalgardens.com/documentation/gallery "How to create a Video Gallery in drupal without a module that doesn't do what you want.". Viimati vaadatud 25.10.2010. http://www.melendez-family.com/node/2763 .Build a video gallery" Viimati vaadatud 25.10.2010. http://mustardseedmedia.com/podcast/episode22 "Album Photos" Viimati vaadatud 25.10.2010. http://drupal.org/project/photos. "Tutorial – Building a multilingual site" Viimati vaadatud 25.10.2010.

http://drupal.org/node/275705

"Drupal calendar setup screencast" Viimati vaadatud 25.10.2010.

http://www.youtube.com/watch?v=qO4TeEydtMs&p=70E82D831C83E67F&playnext=1&in  $dex=6$ 

, Xmap" Viimati vaadatud 25.10.2010. http://joomla.vargas.co.cr/en/downloads/cat\_view/1xmap

"Joom!Fish" Viimati vaadatud 25.10.2010. http://www.joomfish.net/